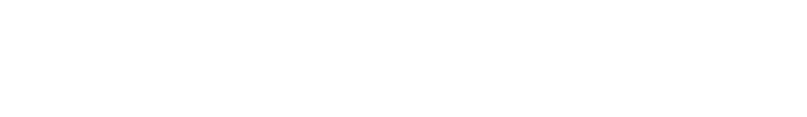

[Knowledgebase](https://support.nmit.ac.nz/kb) > [Technology](https://support.nmit.ac.nz/kb/technology) > [Moodle](https://support.nmit.ac.nz/kb/moodle) > [How do I manage the release of Grades in](https://support.nmit.ac.nz/kb/articles/how-do-i-manage-the-release-of-grades-in-moodle-until-after-i-have-finished-marking-and-modera) [Moodle until after I have finished marking and moderation?](https://support.nmit.ac.nz/kb/articles/how-do-i-manage-the-release-of-grades-in-moodle-until-after-i-have-finished-marking-and-modera)

## How do I manage the release of Grades in Moodle until after I have finished marking and moderation?

Paul Devine - 2023-11-23 - [Moodle](https://support.nmit.ac.nz/kb/moodle)

The easiest way to manage the release of grades in Moodle is via the Gradebook of your course. The **"grade" of a given assignment can be hidden** before grading, and then all grades released at the appropriate time, by unhiding the grade. If the "Notify student" box is ticked when students are graded, the notification is **not sent** until the grade is unhidden, and all students will be notified at the same time.

Note: Hiding the assignment drop box itself may not prevent the student from seeing their grade. If a grade has been assigned and has not been hidden in the Gradebook, students may be able to access their grade via their Profile page.

## **To Hide/Show grades via the Gradebook:**

1. From your course, click the **Gradebook** icon in the blue sidebar, and 2. click the **Setup** tab

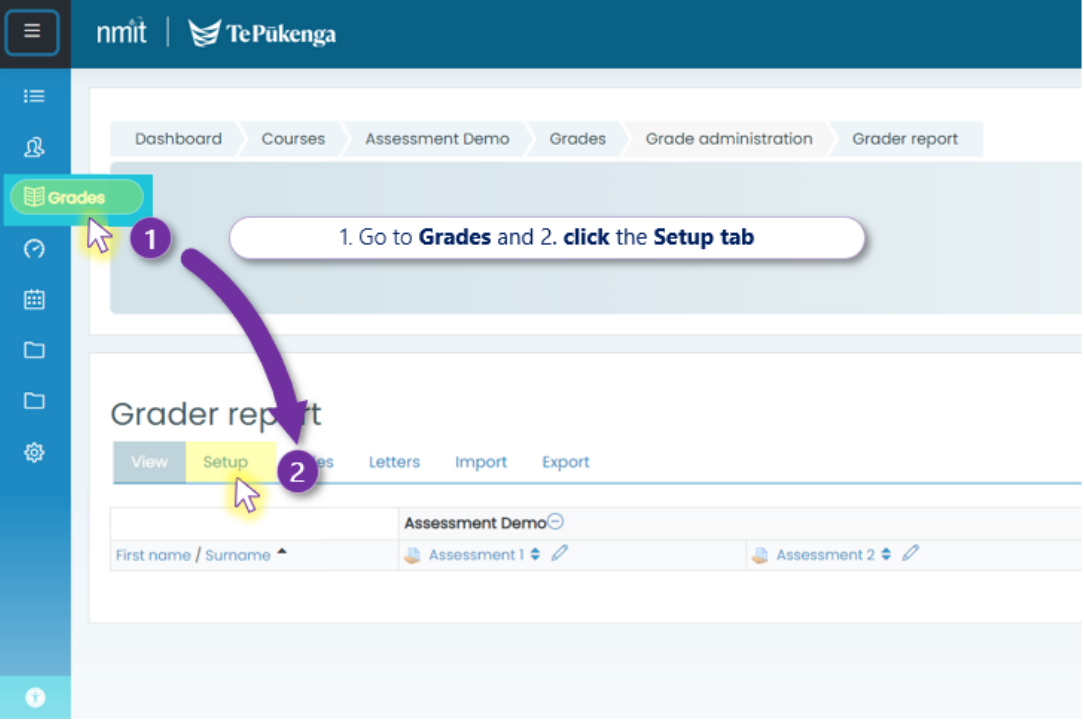

The Setup tab will show whether the grades are hidden, or available to students.

(In the case below, both Assessment 1 and Assessment 2's grades would be visible to students as soon as they are marked.)

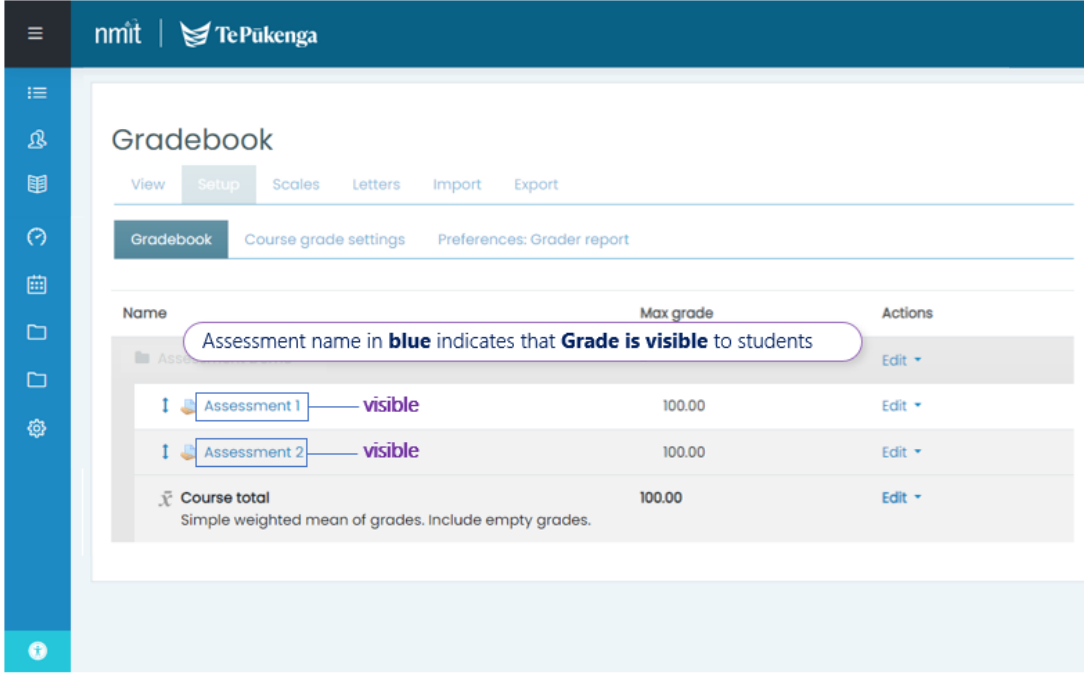

To hide the grade for an assignment, click the assignment's **Edit** link, and select **Hide**.

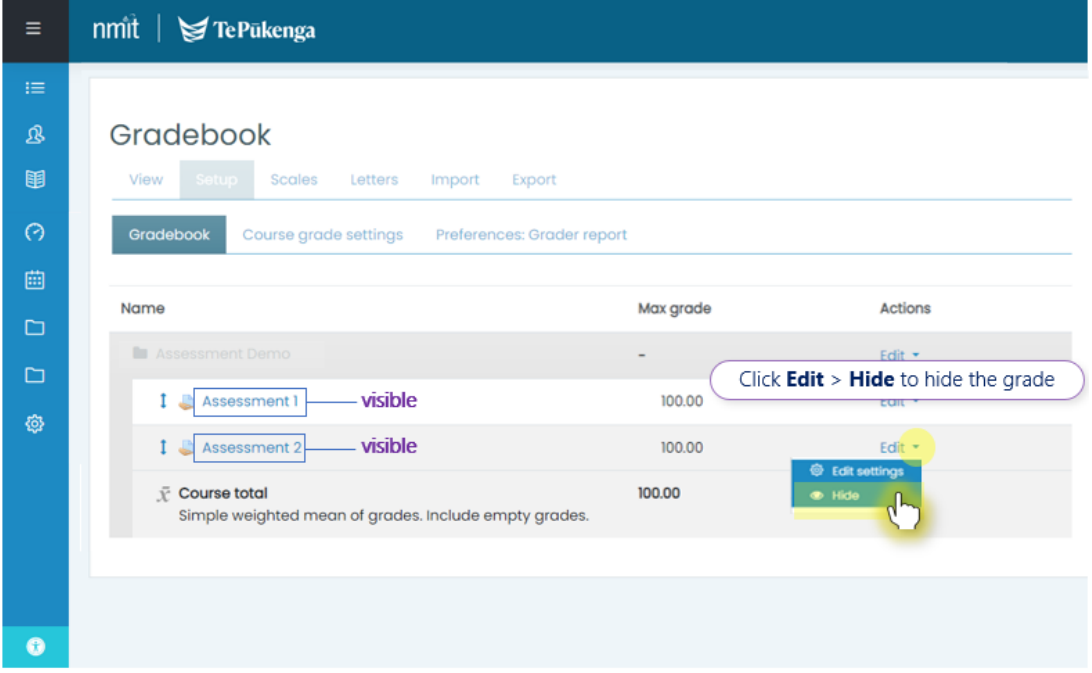

The assignment name will now be grey, instead of blue, indicating that the assignment grade is now hidden.

Note: This does **not** hide the assignment drop box itself.

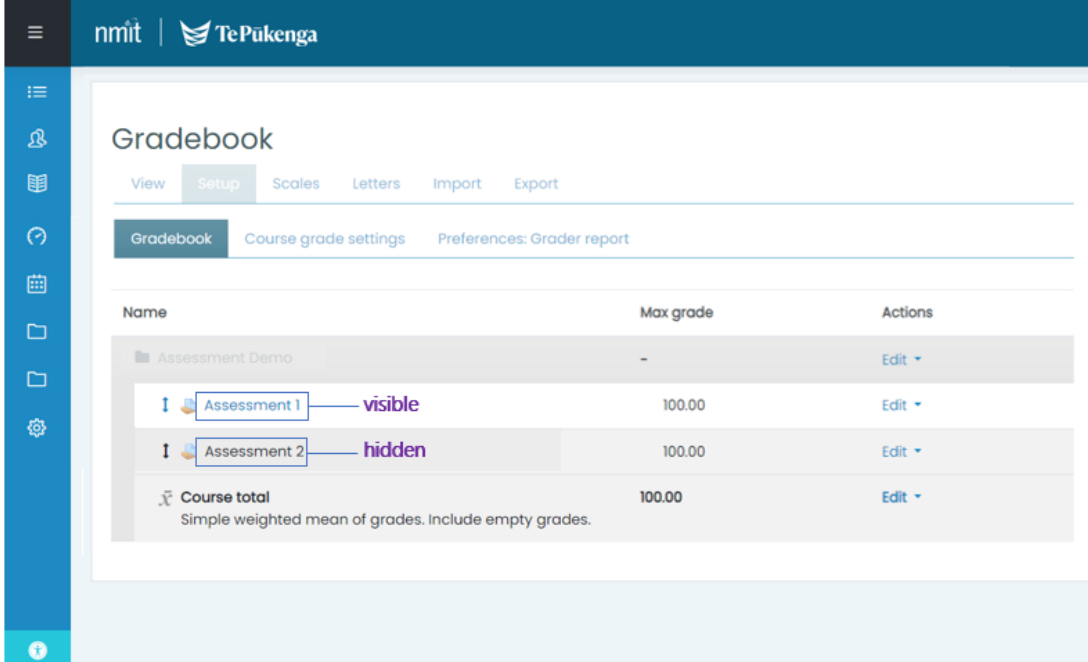

To **release the grade** at the appropriate time, click **Edit**, and select **Show**.

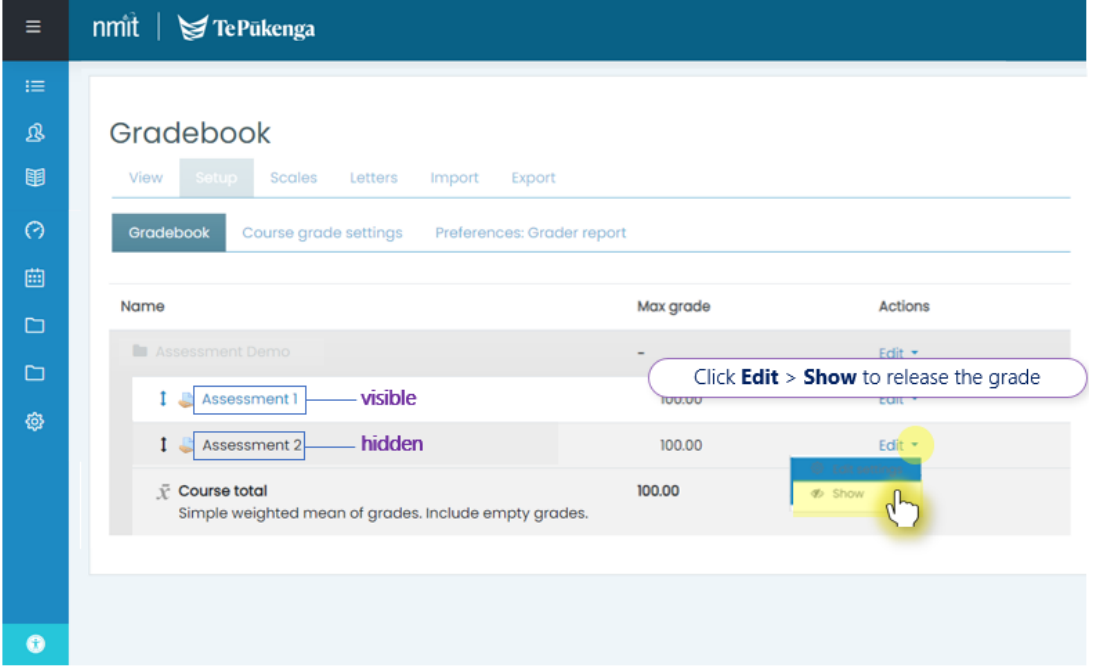